# **DIN rail mounting data acquistion, isolation, transmitter D7 line**

**Quick Guide** • QG D7 - 1/11.09 • Cod. J30-478-1AD7 QG

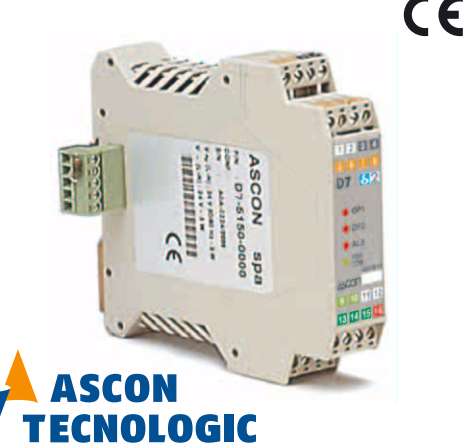

via Indipendenza 56, 27029 - Vigevano (PV) Tel.: +39 0381 698 71, Fax: +39 0381 698 730 internet site: www.ascontecnologic.com E-mail: sales@ascontecnologic.com

## **Dimensions**

**Terminal connectors**

0.89 in

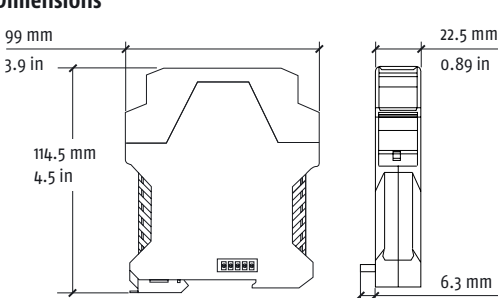

6.3 mm 0.25 in

 $85 - \frac{5}{14}$ 

~[N 2<br>|-<br>| L ⊡

24 V

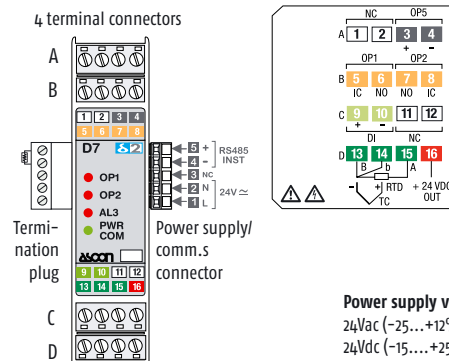

**Power supply voltage:** 24Vac (-25...+12%) or 24Vdc (-15....+25%)

 $^{\circ}$  OP2

**Removing the instrument from the DIN rail**

**Switch the instrument off**

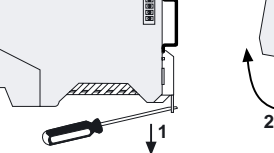

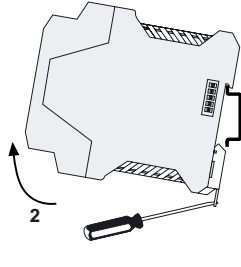

# **DIN rail mounting**

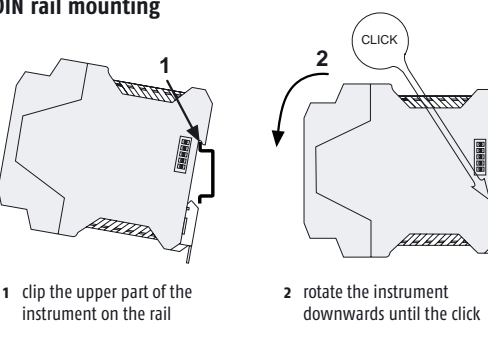

**1** lower the spring slide by inserting a flat-blade screwdriver as indicated

**2** turn and lift the instrument upwards.

### **Declaration of conformity and manual retrival**

Class II instrument, rear panel mounting. This controller has been designed with compliance to the European Directives. Consult Declaration of Conformity for further details on Directives and Standards used for Compliance. Declaration of Conformity can

be found in the file **ASCON\_DC\_D2.zip**. All information about the controller are inserted in the manuals (**ASCON\_MI\_D7\_EN.zip** and **ASCON\_MU\_D7\_EN.zip**). The Declaration of Conformity and the manuals of the controller can be downloaded (free of charge) from the web-site:

**www.ascontecnologic.com**

Once connected to the web-site, click on the **ascon** logo. Select: **Download/Documentation**, and fill the table with: • Typology: **Manual**; Type: **All**; Language: **All**; Code: **DELTA2** Click: **SEARCH** and

- Download the file: **ASCON\_DC\_D2.zip** (Declaration of Conformity of delta2 controllers) **ASCON\_MI\_D7\_EN.zip** (Installation)
- or **ASCON\_MU\_D7\_EN.zip** (User)

### **Warning**!

- Whenever a failure or a malfunction of the device may cause dangerous situations for persons, things or animals, please remember that the plant must be equipped with additional devices which will guarantee safety. - We warrant that the products will be free from defects in material and
- workmanship for 18 months from the date of delivery. Products and components that are subject to wear due to conditions of use, service life, and misuse are not covered by this warranty.

### **Model code**

The product code indicates the specific hardware configuration of the instrument, that can be modified by specialized engineers only.

### **Configuration code**

A 4 + 4 digits index code follows the model (letters from I... R). This code can be used to buy a pre-configured controller.

**[1]**For instance, other thermocouples types, ∆T (with 2 PT100), custom linearisation etc.

### **Parameters list**

In the table that follows are listd the parameters of the controller associated to the correspondent serial ModBus address. For further details, consult the manual: "*gammadue® and deltadue® controller series Serial communications and configuration software*".

# **Analogue**

### **Digital**

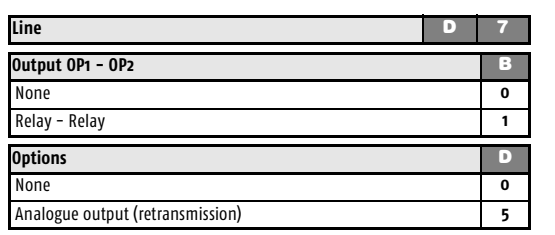

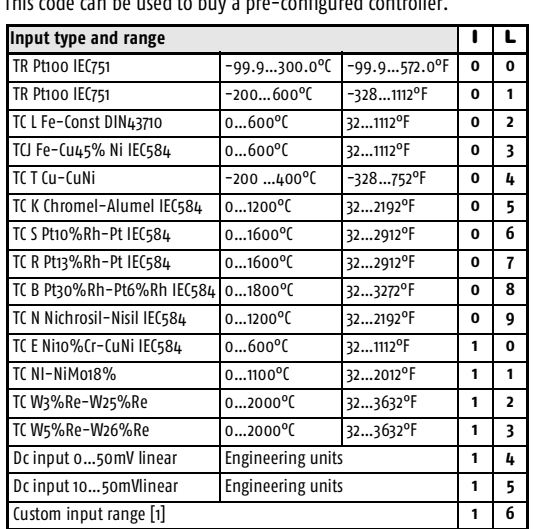

**Externa** Shunt 2.5Ω

**1** Mounted the instruments on the rail, put them side by side so that the male side connector fits into the corresponding female

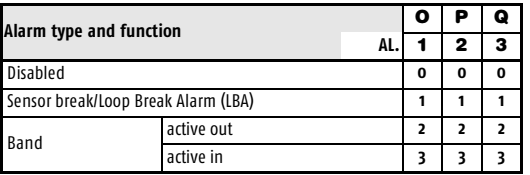

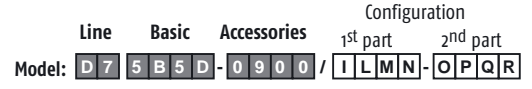

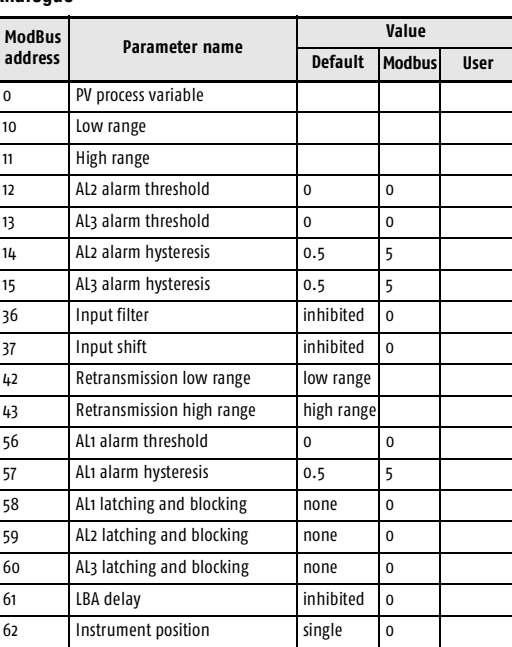

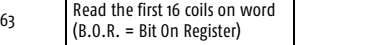

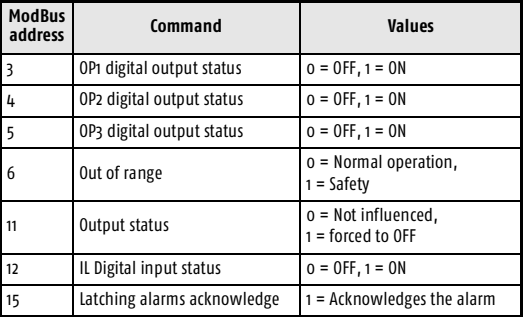

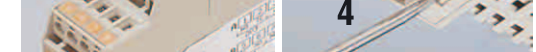

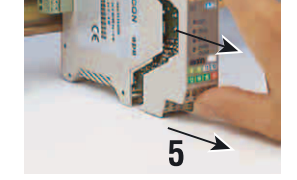

### **Configuration and setting Software**

The instrument must be configured using **Controller Explorer** (a propietary free software). The most recent release of Controller Explorer is downloadable from our web site:

**www.ascontecnologic.com**

To download the file access click on the banner: **ascon** Select: **Download/Software**

**Note:** The first time you access the Download/Software area, you are requested to register yourself to the site. Press the "**Register**" key and follow the instructions displayed.

Search and download the file:

**Ascon\_SW\_CE\_Xnn.zip** (**Xnn** identifies the release). The default communications parameters are: transmission speed:

**9600 bps**; protocol: **ModBus**; serial address: **247 Warning!** When more controllers/instruments are to be installed, keep in mind that the default serial address **always** is 247. For this reason, always connect/power on only 1 not configured instru-

ment a time, in order to avoid the presence, on the same network, of 2 instruments with the same address. During the configuration, assign to each instrument a different serial address. The "*gammadue® and deltadue® controller series* 

*Serial communications and configuration software*" manual can be downloaded from the web site:

**www.ascontecnologic.com** (then click on: **ascon**) Select: **Download/Documentation**, and fill the table with:

- Typology: **Manual**
- Type: **All** Language:
- Code: **SERG2D2**
- Click: **SEARCH** and download the file:

**Ascon\_MIU\_SERIALE GAMMA2-DELTA2\_RevXX\_EN.zip** (**XX** identifies the revision number)

**Connections**

**Terminals**

Stripped wire Flat blade screwdrive Tightening

Power supply switch

Configuration and Supervision

Connector for power supply and serial communications bus (female)

mA

NO <sub>1</sub>NO

 $\sqrt{12314}$ 

**OP1**

**IL**

13 | 14 | 15 | |

**RS485**

**24V**

4…20mA

NC <sup>N</sup> L

Plug with termination resistor for serial munications bus (male)

 $\pi$   $\uparrow$ <sup>+</sup>

 $\Rightarrow$   $\Rightarrow$ 

**OP5**

**OP2**

24V

**NPN NO**

13 14

帀

 $\, \mathbb{G} \,$ 

NC

NC

### **Mounting several instruments**

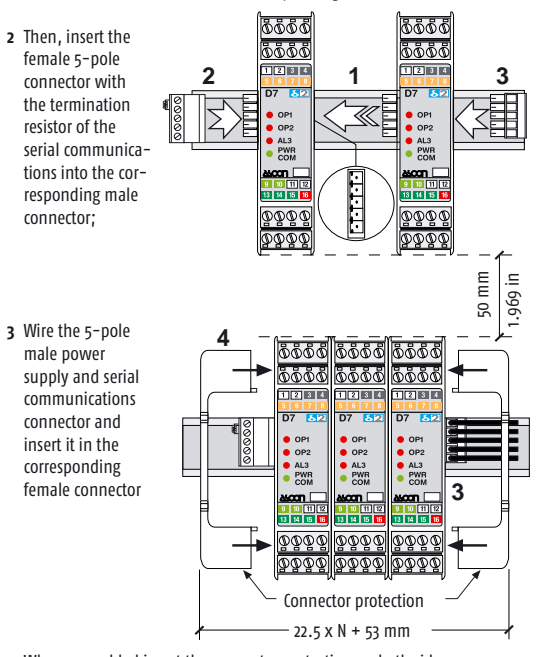

**4** When assembled insert the connector protection on both sides.

### **Serial communications connection examples**

**Acquisition and centralized supervision**

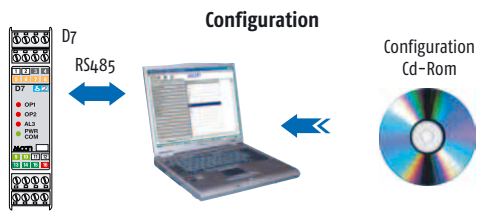

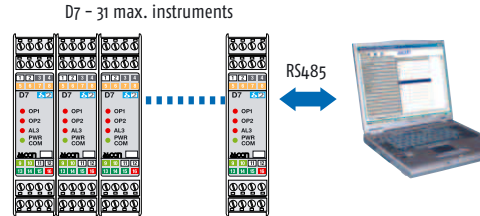

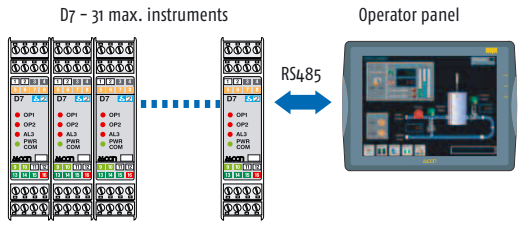

**Local control**

### Re-inserting the module in the housing

In order to correctly re-insert the module in its housing, invert the previous extracting sequence, paying particular attention in inserting the printed circuit board in the slots present at the top and bottom of the case.

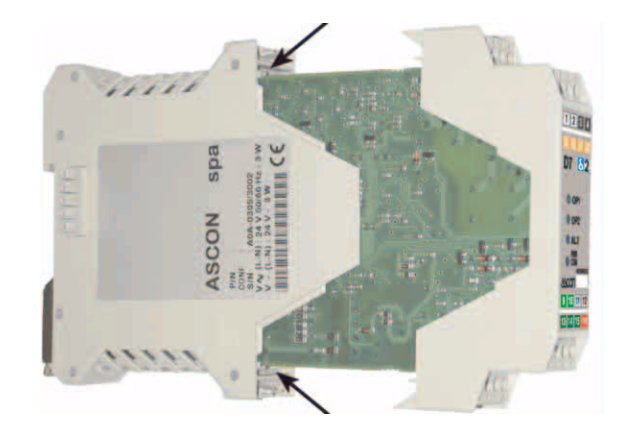

1) Insert the blade of a flat blade screwdriver under the I/O polarised connectors; 2) Moving the screwdriver as indicated,

> unplug the connector from the module;

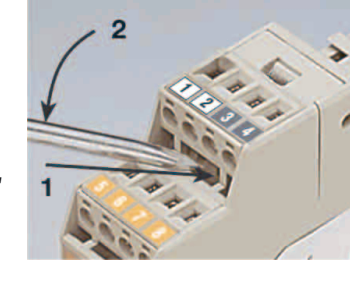

L = 7 mm - 0.28 in.  $|$  L = 7 mm - 0.28 in  $0.6 \times 3.5 \text{ mm}$  0.4 x 2.5 mm

 $0.5...$  0.6 Nm  $\Big|$  0.4... 0.5 Nm

Features **A** - B - C - D **Bus/Power Supply** 

 $24VD$ 

13 14

**mV bunt**  $\leftrightarrow$  **mA B b**) **A Pt100** 

3) Remove the connector and repeat these steps in order to unplug all the external connections;

4) With the blade of the screwdriver, press the two slots (at the top and bottom of the module) in order to free the I/O module from the housing;

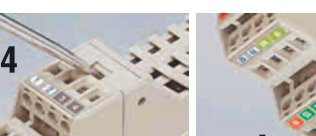

# Estracting/Inserting the module from/In the housing

### Extracting the module

The electronic module of the instruments can be extracted from the housing in order to allow an easy maintenance, wiring and setting. For example, completed the wiring of the electrical panel, the instruments can be configured by extracting all the modules from the housings, then re-inserting a module at a time in order to set all the ModBus address with no overlaps and conficts.

> 5) Firmly grip the front panel in the terminal block area and pull the module outside the housing.

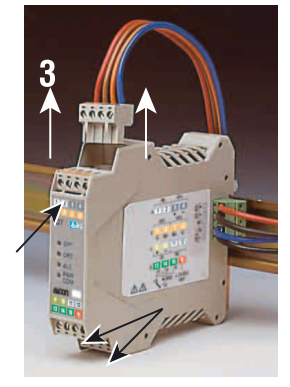